# Placeholder Trojan: Writing a Malware Software

Garrett Bourg bourg garrett (at) wustl.edu, Matt Bullock bullock (at) wustl.edu, and Robert Miller millerrt (at) wustl.edu (A paper written under the guidance of **[Prof.](http://www.cse.wustl.edu/~jain/index.html) Raj Jain**)

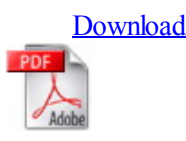

### Abstract

A Windows machine infected with the Placeholder Trojan can be made to do a multitude of things by a remote attacker. When a victim installs our malicious program, their computer will communicate silently with an attacker whenever they are logged in. Our program consists of a fake installer--disguised as an official Java updater--which downloads and installs the Trojan (written in Python and packaged as an executable) onto the victim's computer. The Trojan communicates with a remote server (also written in Python) which is controlled by the attacker via a Java GUI. The data in all messages between the attacker and the victims are encrypted and routed through the remote server (an Amazon EC2 instance). This makes the program more secure, as the attacker's IP address cannot be discovered by monitoring network traffic from an infected computer. Furthermore, the attacker can connect to the server from anywhere.

The source code is available on our Github page [https://github.com/Woofles/placeholder.](https://github.com/Woofles/placeholder) This project is meant for educational purposes only. The authors take no responsibility for anyone using this code with malicious intent.

# Keywords

Placeholder, Trojan, malware, botnet, Windows, Python, Java, netsec, network, security, command and control

### Table of Contents:

- 1. [Introduction](#page-0-0)
- 2. How the Trojan Infects A [Computer](#page-1-0)
- 3. What the [Trojan](#page-3-0) Does
	- 3.1 [Password](#page-4-1) Theft
	- 3.2 [Keylogger](#page-4-0)
	- 3.3 [Screenshots](#page-4-4)
	- 3.3 [Encryption](#page-4-3) of Files
	- $\circ$  3.4 [DDoS](#page-4-2)
- 4. [Message](#page-5-2) Relay Server
- 5. [Attacker](#page-5-0) GUI
- 6. [Security](#page-5-3)
	- 6.1 [Protocol](#page-5-1)
	- 6.2 [Encryption](#page-6-1)
- 7. [Conclusion](#page-6-2)
- 8. [Source](#page-6-0) Code
- 9. [Libraries](#page-8-1)
- 10. List of [Acronyms](#page-8-0)

## <span id="page-0-0"></span>1. Introduction

A malicious user only needs you to press "Yes" once for them to have control over your computer. When a smartphone application asks for permissions it will list what permissions it needs, but when a Windows application asks for permission it receives all permissions of the logged in user and possibly more. To show the vulnerabilities ofsuch a system, we created a Trojan horse program that infects Windows computers. Disguised as another program, our Trojan is really malicious software that is not detected by antivirus software. This "Placeholder" Trojan silently runs on a victim's computer and is capable ofstealing users' information and assisting in cybercrime.

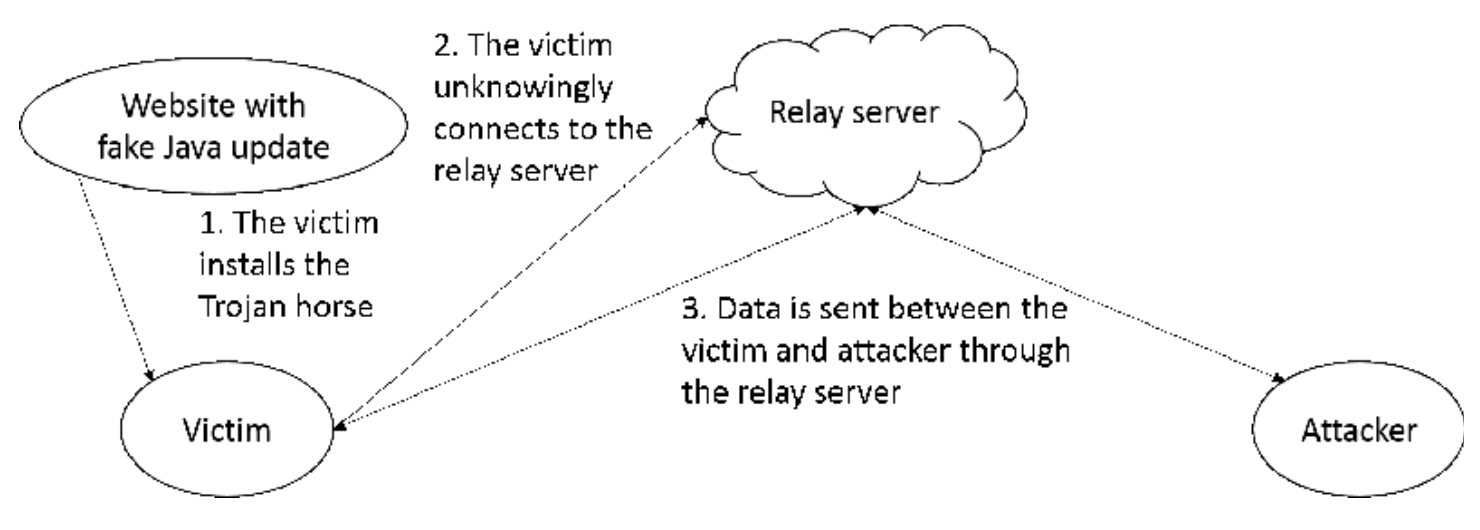

Figure 1: Connection between attacker and victim

# <span id="page-1-0"></span>2. How the Trojan Infects A Computer

When a user visits <http://woofles.github.io/placeholder/infector/> to play a seemingly harmless game, they are informed their Java version is out of date and prompted to download and install a Java update. When the user opens the fake Java update file it will be prompted by User Account Control to allow the program to run. Since the installer was written in Java, the UAC popup will tell the user the file is signed by Oracle Corporation, so it will have a valid digital signature.

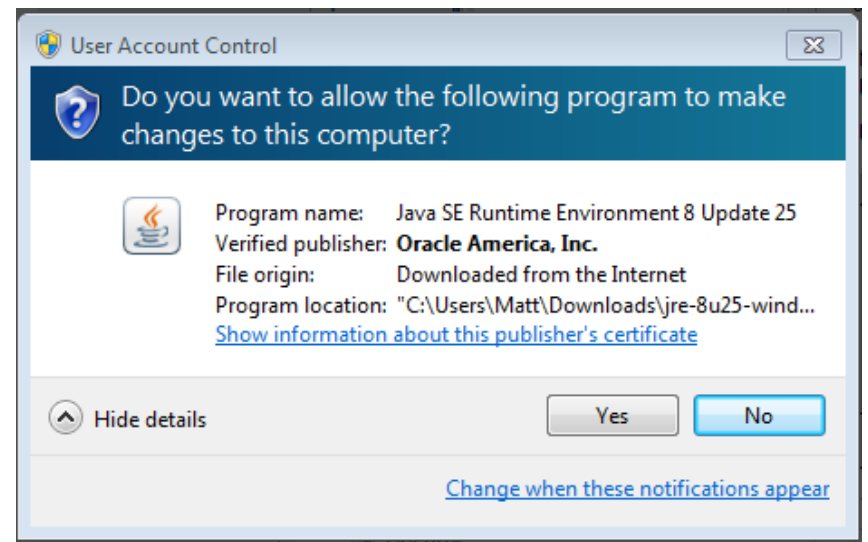

Figure 2: The installer has been "signed" by Oracle Corporation.

The file that is then downloaded follows the same naming scheme as Java updates and the interface looks very similar.

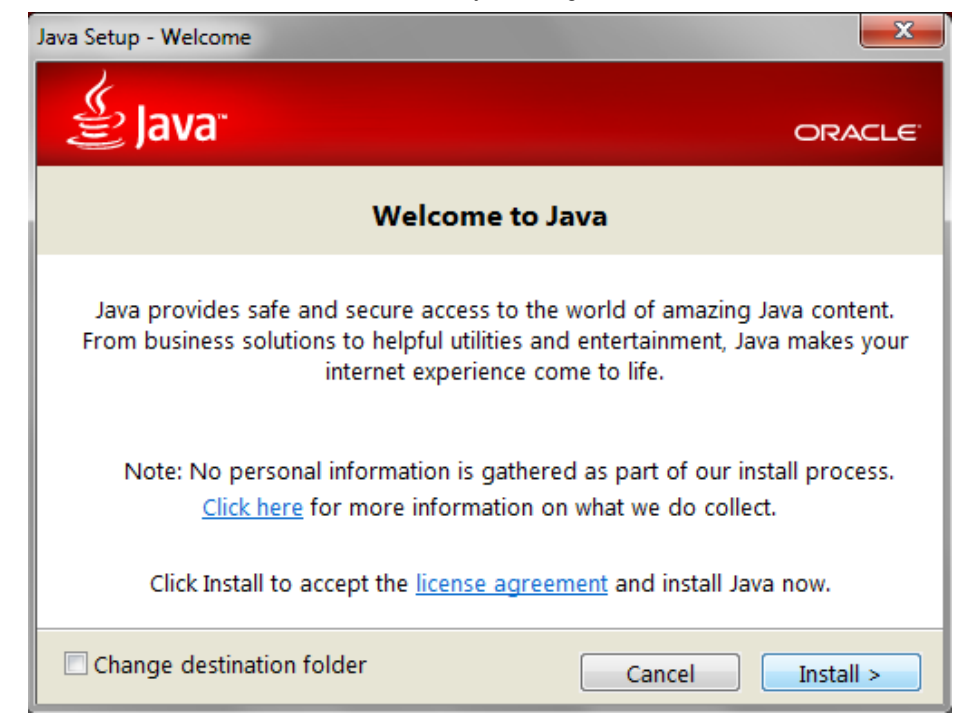

Figure 3: The actual Java installer

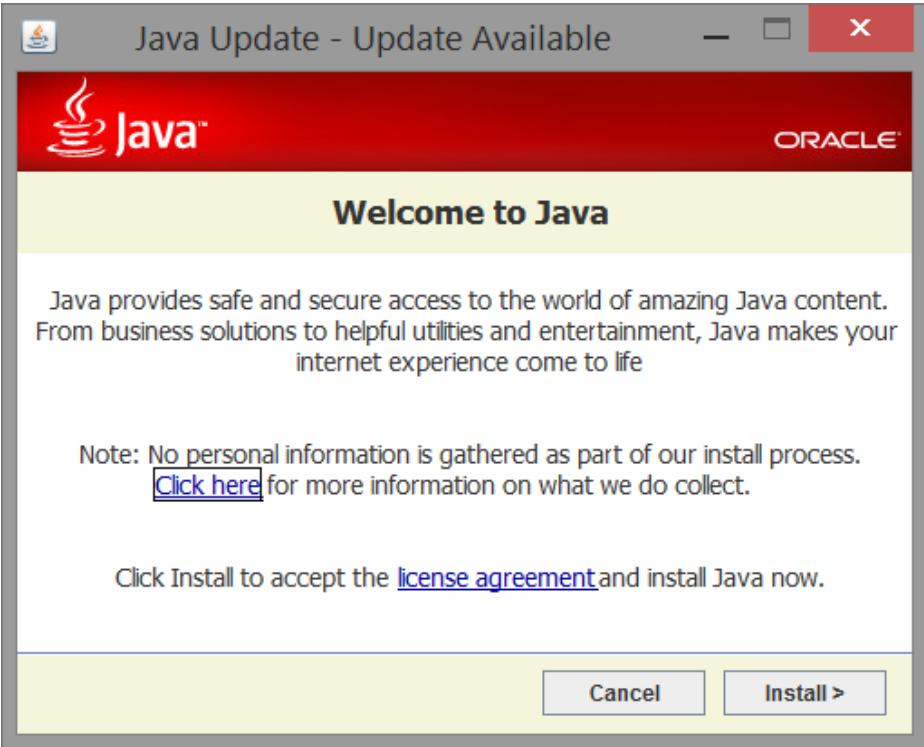

Figure 4: Our imitation of the Java installer (before installation)

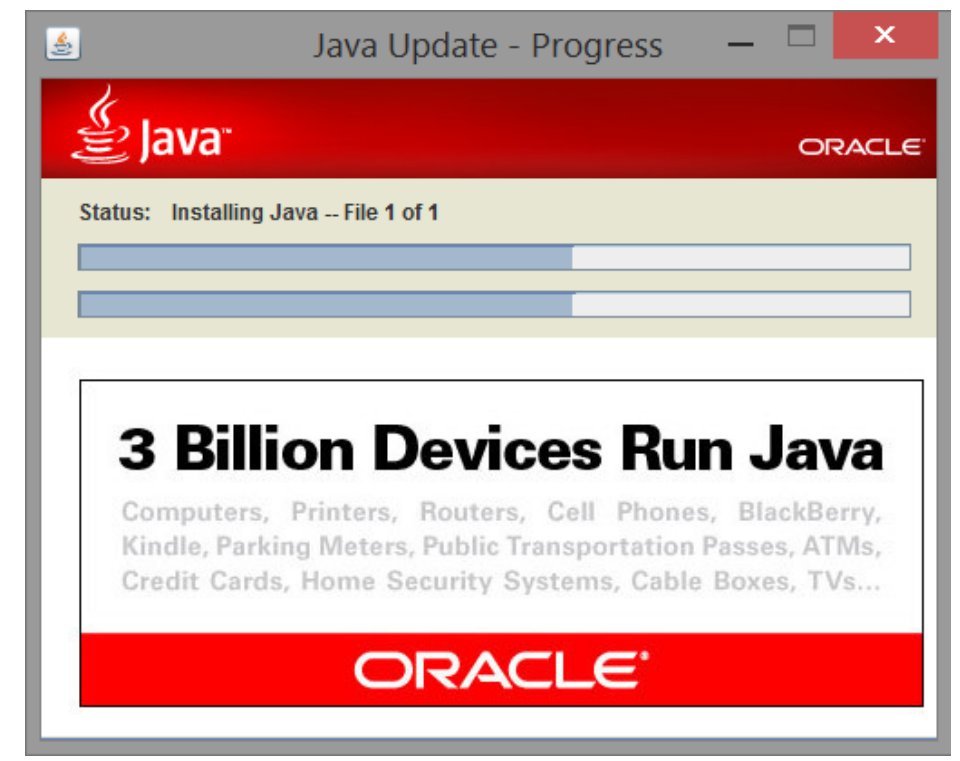

Figure 5: Our imitation of the Java installer (during installation)

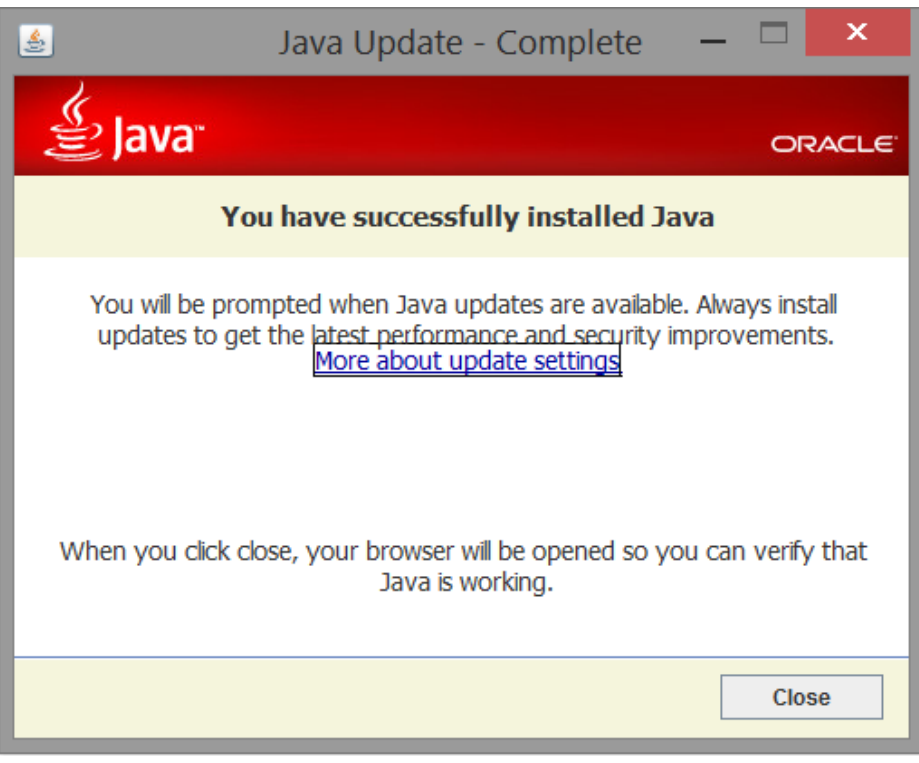

Figure 6: Our imitation of the Java installer (after installation)

Regardless of what the user does at this point the Trojan will be installed. If they click the "x" to close the window, hit cancel or hit install, the installer will download the Trojan. The installer will then run the executable file that was downloaded with administrator privileges and schedule it as a process to run with those privileges at startup. The executable file that was downloaded and run is named "svchost.exe", which is a very common program to have running on a Windows computer, helping us hide it from the user.

## <span id="page-3-0"></span>3. What The Trojan Does

#### 12/15/2014 Placeholder Trojan: Writing a Malware Software

Our program, once on a victim's computer, will communicate with the attacker via a relay server. The attacker can issue various commands, such as harvesting the user's Chrome passwords, logging keystrokes, taking a screen capture, encrypting files, and DDoSing a server.

#### <span id="page-4-1"></span>3.1 Password Theft

When a user enters their login information on a website using Google Chrome they are prompted to save the login information so it will be autofilled later. This information is saved in an SQLite database stored locally. All the information in this database is stored as plaintext except the password which is encrypted using the Windows API function CryptProtectData, meaning it can be simply decrypted when logged in as the same user. When the Trojan receives the command to gather stored passwords, it does three things.

- 1. First, it kills all processes with the name "chrome.exe". It does this to unlock the database so the Trojan can then callread functions on it.
- 2. Next, it opens the database and pulls all the data from it.
- 3. It calls the CryptUnprotectData function from the pywin3 $2\sqrt{11}$  library on the encrypted password which returns the password in plaintext.
- 4. Lastly, it creates a packet containing this data and sends it back to the attacker that originally asked for the information.

When sending the passwords to the attacker, the website, username, and password for every stored password in Chrome are then stored on the attackers computer in a file that indicates the time and IP address of the victim.

|  | passwords 128.252.48.14 5720 1415394976471.bt                     |
|--|-------------------------------------------------------------------|
|  | $https://twitter.com/account/create - abcd1234567.ccm - abcd1234$ |
|  | https://twitter.com/sessions - bob@bob.bob - jijjjjj              |
|  | http://slickdeals.net/forums/login.php - bob@bob.bob - bobbob     |

Figure 7: The attacker can see the victim's plaintext passwords for websites

#### <span id="page-4-0"></span>3.2 Keylogger

When an attacker sends the command to collect keystrokes, a thread is created that creates a file, begins capturing keys, then every 60 seconds sends the keys back to the attacker. The program will continue to log keys and send them to the attacker for 24 hours. This data may end up containing password data and other personal information.

#### <span id="page-4-4"></span>3.3 Screenshots

A screenshot is temporarily saved as a Portable Network Graphics image on the victims computer, and the binary data for it is sent to the attacker. The data is automatically saved to an image file on the attacker's computer indicating the time and IP address of the victim.

#### <span id="page-4-3"></span>3.4 Encryption of Files

When the attacker sends the signal to encrypt files on the server, the Trojan locates the Documents folder for the logged in user. It then compresses this folder into a zip file so it can be encrypted. After the folder has been compressed, the originalfolder is deleted and the compressed file is encrypted using AES with a 128 bit key. When the encryption is finished, the compressed file is deleted. The key used to encrypt the folder is then sent to the attacker where the attacker can store it.

Whenever the attacker chooses, they can send the command to decrypt the files. The attacker's client will send the key back to the infected computer where the computer will decrypt the file.

#### <span id="page-4-2"></span>3.5 DDoS

http://www.cse.wustl.edu/~jain/cse571-14/ftp/p\_trojan/index.html 5/9 The attacker can target the IP address and port number of a host to be attacked by a DDoS tool based on the slowloris<sup>[\[8\]](#page-8-2)</sup>

exploit. This technique connects to all available sockets (this number is generally capped by most webservers to avoid extensive use ofsystem resources). Each of these connections is kept alive by sending a short message just before timing out. Because of the relatively low number of packets sent to the target host (contrasted with common methods such as ping flooding), slowloris can be comparatively difficult to detect without careful examination of active connections.

### <span id="page-5-2"></span>4. Message Relay Server

The Message Relay Server was created to act as an intermediary between the infected computer and the attacker. It is meant to be hosted on an external server, most likely owned by the attacker. Our relay server is hosted on an Amazon EC2 instance. For added security, it can be hosted behind a TOR network. The relay server keeps track of all connections to infected computers and the associated AES keys. When a client connects to the relay server, the server sends a list of IPs and their corresponding AES keys so the client is able to effectively communicate with the infected computers. Every time a new computer is infected or disinfected, the server updates and sends out an update to all the connected clients.

# <span id="page-5-0"></span>5. Attacker GUI

The attacker connects to the relay server using a separate program. He or she can select clients to send commands to affected hosts using a GUI. The advantage of separating the attacker from the relay server is that the attacker can operate from any location, and his or her IP is unknown. A user can select the target IPs to which a given message should be sent (i.e. the keylogging functionality can be enabled on a specific host). Console output is displayed on connection, disconnection, and upon receipt of any data from hosts in the botnet.

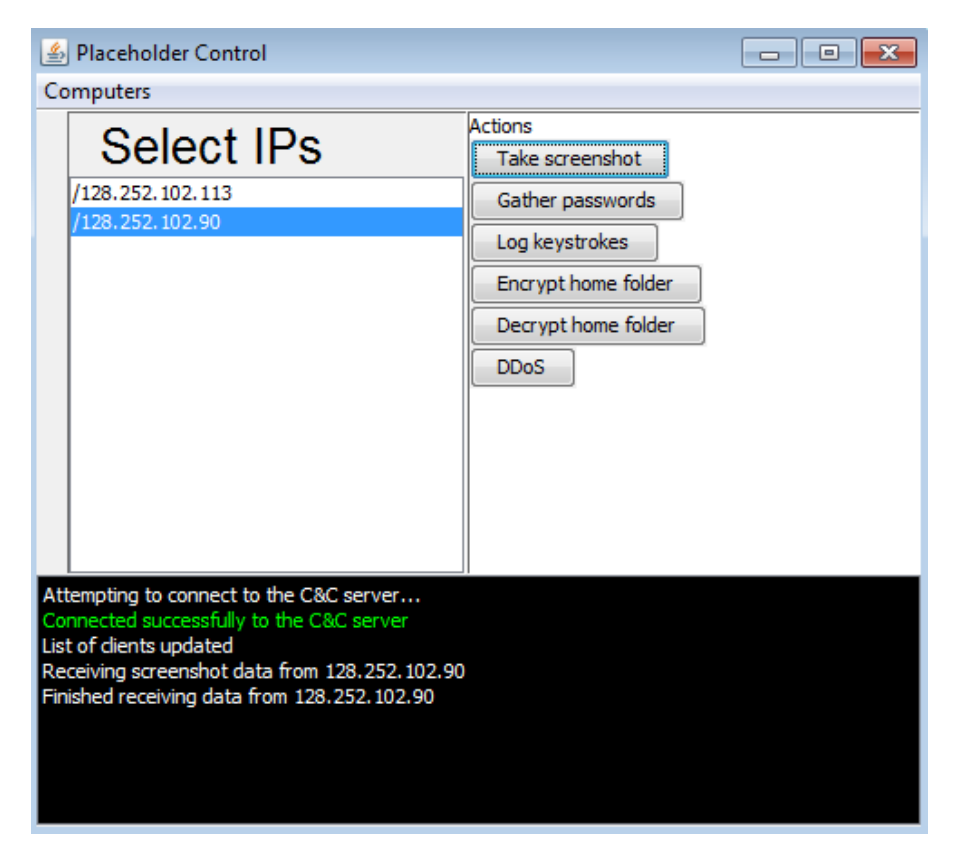

Figure 8: View of the GUI the attacker uses to send commands to victims

## <span id="page-5-3"></span>6. Security

We took several steps to prevent an infected computer from revealing the identity of the attacker, and the nature of communication between the attacker and victim.

#### <span id="page-5-1"></span>6.1 Protocol

#### 12/15/2014 Placeholder Trojan: Writing a Malware Software

All messages contain the action the victim should perform (take a screenshot, etc.), the source and destination IP addresses, and an optional data field. The data field is encrypted using the Advanced Encryption Standard, and the action the victim should perform is encoded as a single integer to obfuscate its purpose. Though the IP addresses are sent in plaintext, they are in the TCP header as well. Knowing the IP address of the relay server is all a security analyst would be able to figure out by looking at the network traffic of an infected computer.

#### <span id="page-6-1"></span>6.2 Encryption

All data sent across the network is encrypted using the Advanced Encryption Standard. A unique encryption key is generated on each infected computer and encrypted using RSA, then sent to the Message Relay Server and stored there. The attacker receives the encryption key when they connect to the Message Relay Server. The encryption key is encrypted when it's sent from the relay server to the attacker using AES and is encrypted and decrypted with a secret key that both the relay server and client have.

|                                                                                                    | Capturing from Local Area Connection [Wireshark 1.12.1 (v1.12.1-0-g01b65bf from master-1.12)] |                                                                                                    |  |                                                                                                    |                          |                                       |  |                                                                                                    |  |  |  |  |
|----------------------------------------------------------------------------------------------------|-----------------------------------------------------------------------------------------------|----------------------------------------------------------------------------------------------------|--|----------------------------------------------------------------------------------------------------|--------------------------|---------------------------------------|--|----------------------------------------------------------------------------------------------------|--|--|--|--|
|                                                                                                    |                                                                                               |                                                                                                    |  | File Edit View Go Capture Analyze Statistics Telephony Tools Internals Help                                                                                                    |                          |                                       |  |                                                                                                    |  |  |  |  |
|                                                                                                    |                                                                                               | $\blacksquare$ $\blacksquare$ |  | ை                                                                                                    |                          |                                       |  |                                                                                                    |  |  |  |  |
|                                                                                                    | Filter: tcp.stream eq 4                                                                       |                                                                                                    |  |                                                                                                    |                          | Expression Clear Apply Save           |  |                                                                                                    |  |  |  |  |
| No.                                                                                                    | Time                                                                                          | Source                                                                                                    |  | Destination                                                                                                    |                          | Protocol Length Info                  |  |                                                                                                    |  |  |  |  |
|                                                                                                    | 37 135, 050510 10, 0, 2, 15                                                                   |                                                                                                    |  | 54.69.185.61                                                                                                    | <b>TCP</b>               |                                       |  | 66 50580-5715 [SYN] Seg=0 Win=8192 Len=0 MSS=1460 WS=256 SACK_PERM=1                                            |  |  |  |  |
|                                                                                                    |                                                                                               | 38 135.124100 54.69.185.61                                                                                                    |  | 10.0.2.15                                                                                                    | <b>TCP</b>               |                                       |  | 60 5715-50580 [SYN, ACK] Seg=0 Ack=1 Win=65535 Len=0 MSS=1460                                                   |  |  |  |  |
|                                                                                                    | 39 135.124165 10.0.2.15                                                                       |                                                                                                    |  | 54.69.185.61                                                                                                    | TCP                      |                                       |  | 54 50580-5715 [ACK] Seq=1 Ack=1 Win=16445440 Len=0                                                              |  |  |  |  |
|                                                                                                    | 40 135.148616 10.0.2.15                                                                       | 41 135, 148883 54, 69, 185, 61                                                                                                    |  | 54.69.185.61<br>10.0.2.15                                                                                                    | <b>TCP</b><br><b>TCP</b> |                                       |  | 417 50580-5715 [PSH, ACK] Seq=1 Ack=1 Win=16445440 Len=363<br>60 5715-50580 [ACK] Seq=1 Ack=364 Win=65535 Len=0 |  |  |  |  |
|                                                                                                    |                                                                                               | 138 247, 421922 54, 69, 185, 61                                                                                                    |  | 10.0.2.15                                                                                                    | <b>TCP</b>               |                                       |  | 89 5715-50580 [PSH, ACK] Seq=1 Ack=364 Win=65535 Len=35                                                         |  |  |  |  |
|                                                                                                    | 139 247 430153 10.0.2.15                                                                      |                                                                                                    |  | 54.69.185.61                                                                                                    | <b>TCP</b>               |                                       |  | 283 50580-5715 [PSH, ACK] Seq=364 Ack=36 Win=16436480 Len=229                                                   |  |  |  |  |
|                                                                                                    |                                                                                               | 140 247, 430331 54, 69, 185, 61                                                                                                    |  | 10.0.2.15                                                                                                    | <b>TCP</b>               |                                       |  | 60 5715-50580 [ACK] Seq=36 Ack=593 Win=65535 Len=0                                                              |  |  |  |  |
|                                                                                                    |                                                                                               |                                                                                                    |  | an.                                                                                                    |                          |                                       |  |                                                                                                    |  |  |  |  |
|                                                                                                    |                                                                                               |                                                                                                    |  |                                                                                                    |                          |                                       |  |                                                                                                    |  |  |  |  |
|                                                                                                    | E Frame 139: 283 bytes on wire (2264 bits), 283 bytes captured (2264 bits) on interface O     |                                                                                                    |  |                                                                                                    |                          |                                       |  |                                                                                                    |  |  |  |  |
| E Ethernet II, Src: CadmusCo_8c:5d:bc (08:00:27:8c:5d:bc), Dst: RealtekU_12:35:02 (52:54:00:12:35:02)<br>E Internet Protocol Version 4, Src: 10.0.2.15 (10.0.2.15), Dst: 54.69.185.61 (54.69.185.61) |                                                                                               |                                                                                                    |  |                                                                                                    |                          |                                       |  |                                                                                                    |  |  |  |  |
| @ Transmission Control Protocol, Src Port: 50580 (50580), Dst Port: 5715 (5715), Seq: 364, Ack: 36, Len: 229                                                                                         |                                                                                               |                                                                                                    |  |                                                                                                    |                          |                                       |  |                                                                                                    |  |  |  |  |
| Data (229 bytes)                                                                                                    |                                                                                               |                                                                                                    |  |                                                                                                    |                          |                                       |  |                                                                                                    |  |  |  |  |
|                                                                                                    |                                                                                               |                                                                                                    |  |                                                                                                    |                          |                                       |  |                                                                                                    |  |  |  |  |
|                                                                                                    |                                                                                               |                                                                                                    |  |                                                                                                    |                          |                                       |  |                                                                                                    |  |  |  |  |
| 0000<br>0010                                                                                                    |                                                                                               | 52 54 00 12 35 02 08 00<br>01 0d 15 3d 40 00 80 06                                                                                                    |  | 27 8c 5d bc 08 00 45 00<br>00 00 0a 00 02 0f 36 45                                                                                                    |                          | RT. . 5.<br>. = @.    6E              |  |                                                                                                    |  |  |  |  |
| 0020                                                                                                    |                                                                                               | b9 3d c5 94 16 53 c7 1c                                                                                                    |  | 82 3a 01 9c 1c 25 50 18                                                                                                    |                          |                                       |  |                                                                                                    |  |  |  |  |
| 0030                                                                                                    |                                                                                               | fa cd fc 90 00 00 21 31                                                                                                    |  | 34 34 21 31 32 38 2e 32                                                                                                    |                          | $\ldots \ldots$ 1 44!128.2            |  |                                                                                                    |  |  |  |  |
| 0040<br>0050                                                                                                    |                                                                                               | 35 32 2e 34 38 2e 31 34<br>2e 32 35 2e 36 34 21 31                                                                                                    |  | 21 31 32 38 2e 32 35 32<br>37 38 21 53 57 00 a9 cd                                                                                                    |                          | 52.48.14 !128.252<br>$.25.64!1$ 78!SW |  |                                                                                                    |  |  |  |  |
| 0060                                                                                                    |                                                                                               | 97 d0 67 4d 27 96 d0 7b                                                                                                    |  | c0 Sf fd 81 ba 07 fe c2                                                                                                    |                          | am' {                                 |  |                                                                                                    |  |  |  |  |
| 0070                                                                                                    |                                                                                               | f8 37 ef 71 b7 f5 96 2c                                                                                                    |  | 93 b9 fd 9d d2 f3 12 5a                                                                                                    |                          | .7.0, Z                               |  |                                                                                                    |  |  |  |  |
| 0080<br>0090                                                                                                    |                                                                                               | 78 9f 7f a5 1c e1 b3 b0<br>24 1d 9e 75 db 10 db 3b                                                                                                    |  | 2b 06 9f 04 39 5f ec 97<br>d8 4f 35 7c cc 07 63 4a                                                                                                    |                          | X. +. 9_. .<br>Su; .05c               |  |                                                                                                    |  |  |  |  |
| 00a0                                                                                                    |                                                                                               | ad 8c 4b f7 ef 32 bd 1d                                                                                                    |  | aa 3a cf 7a 08 60 c3 73                                                                                                    |                          | K2K                                   |  |                                                                                                    |  |  |  |  |
| oopo                                                                                                    |                                                                                               | 1e 06 ee 8c dd 18 39 ad                                                                                                    |  | 65 da ed dc ea 82 51 1a                                                                                                    |                          | ,, 9. e, 0.                           |  |                                                                                                    |  |  |  |  |
| 00c0<br>oodo                                                                                                    |                                                                                               | 6b a8 9d 1a c0 4f 80 88<br>be 51 c1 56 0a 43 85 73                                                                                                    |  | Oc 2c 69 00 2e a1 3b 68<br>db b3 9a f4 38 19 91 eb                                                                                                    |                          | k0 i:h<br>$. Q.V.C.S. \ldots 8$       |  |                                                                                                    |  |  |  |  |
| 00e0                                                                                                    |                                                                                               | c2 14 99 cb b8 8e c8 d2                                                                                                    |  | e4 a4 4f a9 5f f6 15 f6                                                                                                    |                          | . 0. _                                |  |                                                                                                    |  |  |  |  |
| oofo                                                                                                    |                                                                                               | 8b c5 f0 ae fe e8 51 bc                                                                                                    |  | f6 5a b5 88 ca 2c 7d 7e                                                                                                    |                          | Q. }~                                 |  |                                                                                                    |  |  |  |  |
| 0100                                                                                                    |                                                                                               | 77 2e de eb 3f b2 ba b2<br>0110 c0 ba ec a1 26 25 e2 d6 99 a2 7c                                                                                                    |  | 39 3a 9f 36 1e f7 23 af                                                                                                    |                          | w? 9:.6#.                             |  |                                                                                                    |  |  |  |  |
|                                                                                                    |                                                                                               |                                                                                                    |  |                                                                                                    |                          |                                       |  |                                                                                                    |  |  |  |  |
|                                                                                                    |                                                                                               |                                                                                                    |  | Local Area Connection: <live (4.2%)<="" -="" 190="" 8="" capture="" displayed:="" in="" packets:="" prog="" td=""  =""><td></td><td></td><td></td><td><b>Profile: Default</b></td><td></td></live> |                          |                                       |  | <b>Profile: Default</b>                                                                                         |  |  |  |  |

Figure 9: The data sent across the network is unreadable due to AES encryption

# <span id="page-6-2"></span>7. Conclusion

Although our program is not as sophisticated as malware written by professional hackers, it is able to do a lot of malicious things. Writing the program, we discovered a number of security weaknesses in modern computers, for example the fact that anyone with access to someone's user account can read all of their Chrome passwords. Particularly unsettling is the fact that the program is not flagged by antivirus software. With this program, we were able to take screenshots of a victim's computer, steal their Chrome passwords, log their keystrokes, encrypt their documents, and run a (distributed) denial ofservice attack. We worked hard on this project, but it only took us a few weeks of work to develop a potentially dangerous and hard-to-detect piece of malware. Because our compiled code does not appear extremely similar to known viruses, antivirus software has no reliable means of detecting that it is malicious. Overall, all we can do is to urge users to take security very seriously and to not install programs from unknown sources, even if they appear legitimate.

## <span id="page-6-0"></span>8. Source Code

#### 12/15/2014 Placeholder Trojan: Writing a Malware Software

The source code is available [here](http://www.cse.wustl.edu/~jain/cse571-14/ftp/p_trojan/source.zip) and in the Github [repository](https://github.com/Woofles/placeholder) for this project.

- Placeholder
	- $\circ$  client.py The main entry for the trojan. This keeps track of the connection and listens for commands from the attacker.
	- $\circ$  ddos.py This module runs a DDoS attack on the specified server. It is called from client.py.
	- $\circ$  encryption.py This module handles the encryption of a folder on the infected computer's hard drive. It is called from client.py.
	- $\circ$  keylog.py This module handles the keylogging on the infected computer. It is called from client.py.
	- messageRelayServer.py This is the relay server that both the infected computers and the attackers connect to. It keeps track of all the data going in both directions with a series of message queues.
	- $\circ$  packet.py A representation of the packet that gets sent across the network. This module is used to encrypt and decrypt network traffic. It is also used to construct packets from data from the socket.
	- passwords.py This module handles the gathering of passwords. Currently it gathers only passwords from the Google Chrome browser. It is called from client.py.
	- zip.py This module handles the compression of folders to set them up to be encrypted. It is called from encryption.py.
- Client
- Installer
	- o gui
		- ErrorPrinter.java This class is used to print error messages in the event of unexpected behavior. On the command line, this will be printed directly to stdout; otherwise, a dialog box will be presented.
		- GUI.java This is the central hub for all UI related logic, and comprises a JFrame into which different JPanels will be inserted (see below) and the relevant logic for updating the UI as the program executes. If the window is closed before the download has been completed, it will continue silently--program execution only halts once all files have been downloaded and the window has been closed.
		- Install java Extends JPanel and is displayed during the download. The top progress bar shows the progress of the file currently being downloaded, the bottom bar shows overall progress, and a JLabel above both indicates which file is being downloaded at that time
		- **PostInstall java Extends JPanel and is displayed after all files have been downloaded. This panel mimics the** appearance of the actual Java updater, including functional links behaviorally identical to the legitimate software.
		- **PreInstall.java Extends JPanel and is displayed before the download begins. Clicking any button on this** page willstart the installation, although the window may be closed if that is the behavior that the user expects. The links on this installer function identically to those in the actual updater.
	- main
		- DownloaderMain.java Contains the main method for the installer. Upon execution, this will request elevated privileges (using Elevator-see below) and spawn the GUI. The class also contains support code for communication between the UI and the download logic.
		- UploaderMain.java Contatins the main method for the uploader. This opens a socket on port  $5723$ ; upon connection, a new Uploader is created (in its own thread) to handle the connection.
	- network
		- Downloader.java Contains the logic for downloading files. If a file has a .exe extension, BootScheduler will be invoked (see below)
		- Uploader.java  $-$  Contains the logic for uploading files
	- win32
		- BootScheduler.java This file runs the 'schtasks' command to schedule a specified executable file to be run at the logon of any user. Once this has been done, the file is executed (such that any host that installs an executable will be infected immediately and not on next logon)
		- Elevator.java Sourced largely from [this](http://stackoverflow.com/questions/11041509/elevating-a-processbuilder-process-via-uac) stackoverflow answer. This class is used in tandem with Shell32X (see below) to grant elevated privileges to a process (in this case, the installer itself).
		- Shell32X.java Sourced largely from [this](http://stackoverflow.com/questions/11041509/elevating-a-processbuilder-process-via-uac) stackoverflow answer. This class utilizes the JNA $^{[7]}$  $^{[7]}$  $^{[7]}$  library to allow the win32 ShellExecute command to be executed.

## <span id="page-8-1"></span>9. Libraries

Our program used the following open-source libraries and tools:

<span id="page-8-2"></span>[1] pywin32 "Unofficial Windows Binaries for Python Extension Packages".

<http://www.lfd.uci.edu/~gohlke/pythonlibs/#pywin32>

[2] Pillow (PIL) - "Pillow". <https://pillow.readthedocs.org/>

[3] PyCrypto - "PyCrypto - The Python Cryptography Toolkit". <https://www.dlitz.net/software/pycrypto/>

[4] pyHook "A wrapper for global input hooks in Windows". <http://www.lfd.uci.edu/~gohlke/pythonlibs/#pyhook>

[5] pbkdf2 - "pbkdf2 1.3". <https://pypi.python.org/pypi/pbkdf2>

[6] psutil - "A cross-platform process and system utilities module for Python". <https://code.google.com/p/psutil/>

[7] JNA - "Java Native Access (JNA)". <https://github.com/twall/jna#readme>

[8] slowloris "The low bandwidth, yet greedy and poisonous HTTP client!". <http://ha.ckers.org/slowloris/>

The remainder of the program (including the attacker's GUI and client, the malware itself, the relay server, and the installer) was written by us using the standard Python and Java libraries.

### <span id="page-8-0"></span>10. List of Acronyms

#### AES

Advanced Encryption Standard

Elastic Compute Cloud

EC2

**GUI** 

Graphical User Interface

#### HTTP

Hypertext Transfer Protocol

IP

Internet Protocol

#### JNA

Java Native Access

PNG

Portable Network Graphics

UAC

User Access Control

Last Modified: December 1, 2014

This and other papers on current issues in network security are available online at [http://www.cse.wustl.edu/~jain/cse571](http://www.cse.wustl.edu/~jain/cse571-14/index.html)-14/index.html

Back to Raj Jain's [Home](http://www.cse.wustl.edu/~jain/index.html) Page